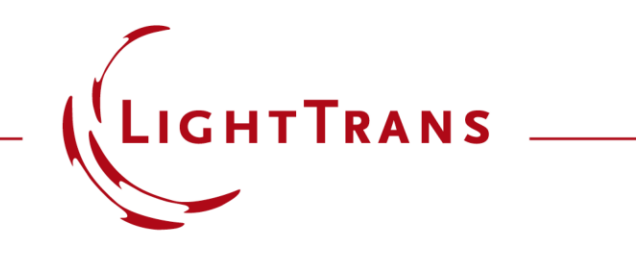

### **Unpolarized Light for Grating Simulation – Discussion at Examples**

### **Abstract**

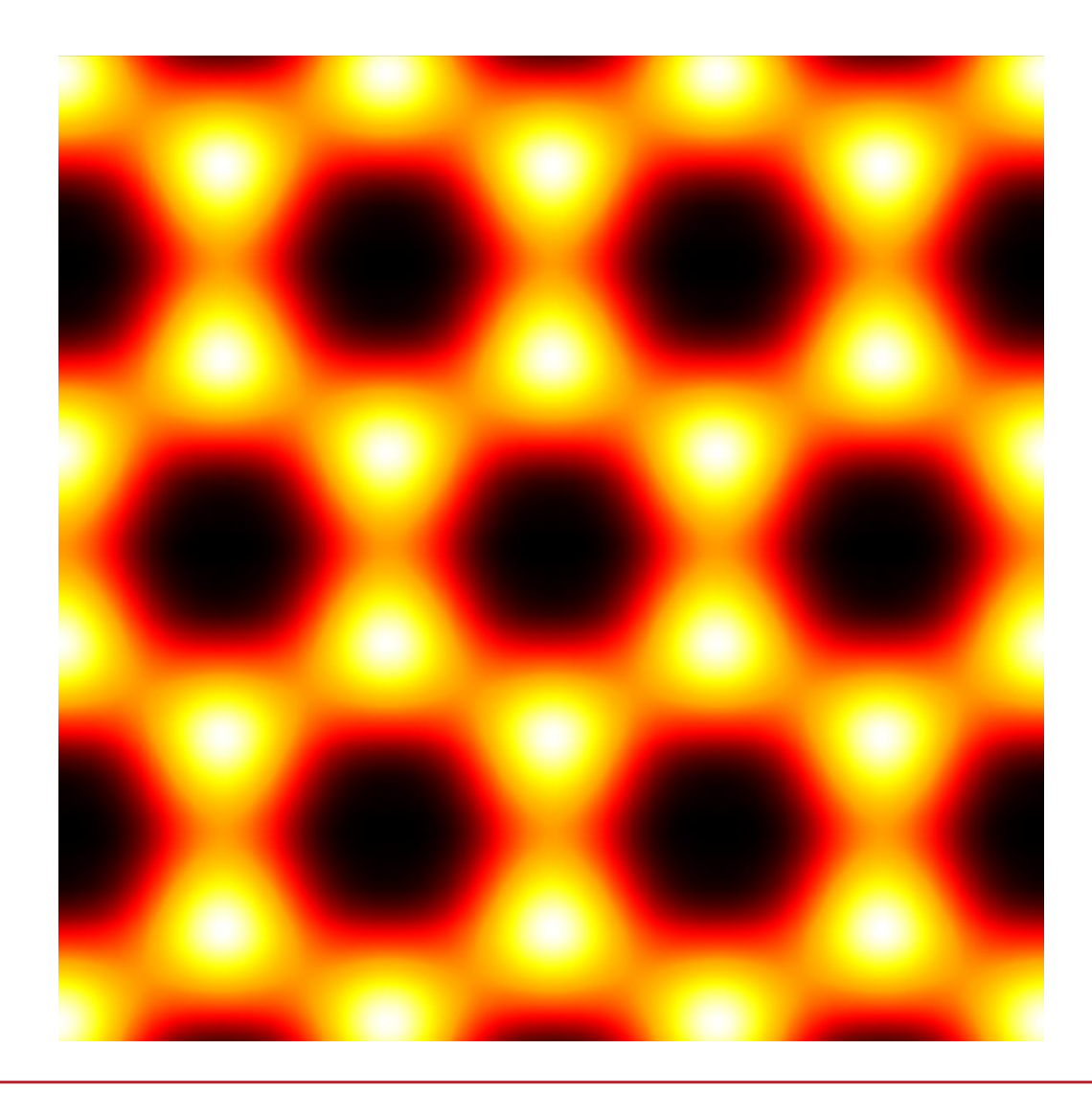

Optical devices like gratings are sensitive to the polarization of the light. Thus, it is important to properly consider the polarization of light in the simulation. In practice, gratings sometimes work with unpolarized light as input. We show how to model such unpolarized light, as the average of two orthogonal polarization states, for grating simulation in VirtualLab Fusion. Examples are provided to illustrate the corresponding settings in the software.

### **Unpolarized Light in Grating Simulation**

- Grating analysis
	- − For single grating analysis with the Fourier modal method (FMM / RCWA), plane wave incidence is used to calculate e.g. the diffraction efficiencies as the intrinsic properties of the grating under investigation.
- Unpolarized polarized plane wave
	- − Considering a plane wave along the z direction, unpolarized light can be considered as that it may take any polarization state at one time.
	- − An arbitrary polarization state can be projected along two orthogonal basis and unpolarized light gives, statistically, equal projections along the two orthogonal basis.
	- − Thus, we can use the average of the two orthogonal states, in an incoherent manner, to represent unpolarized light.

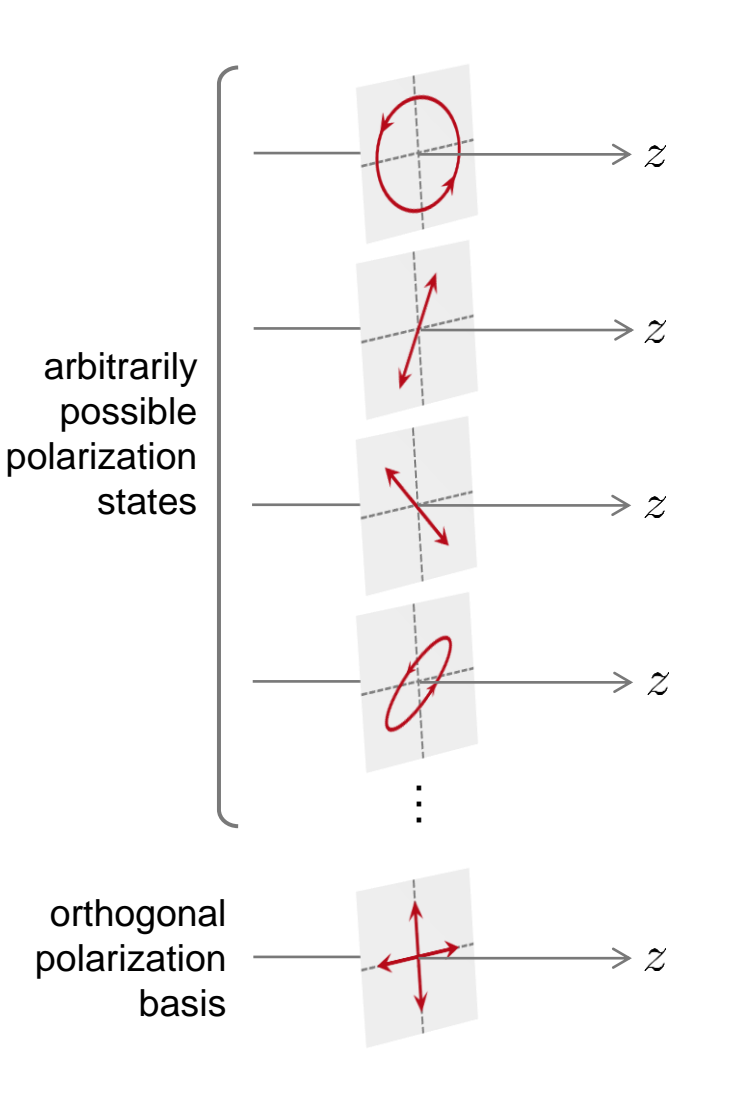

# **Light Source Settings in Grating Simulation**

- Manual control on source polarization states
	- − Light is always represented in vectorial form in VirtualLab Fusion and one has full control over the polarization state in the source settings.
	- − Following the basic concept, one can perform grating simulation with specific input polarization states as needed for unpolarized light. For example, by choosing TE and TM polarizations as the two orthogonal basis, perform the grating simulation respectively, and then manually average the results via ribbon-menu functions.

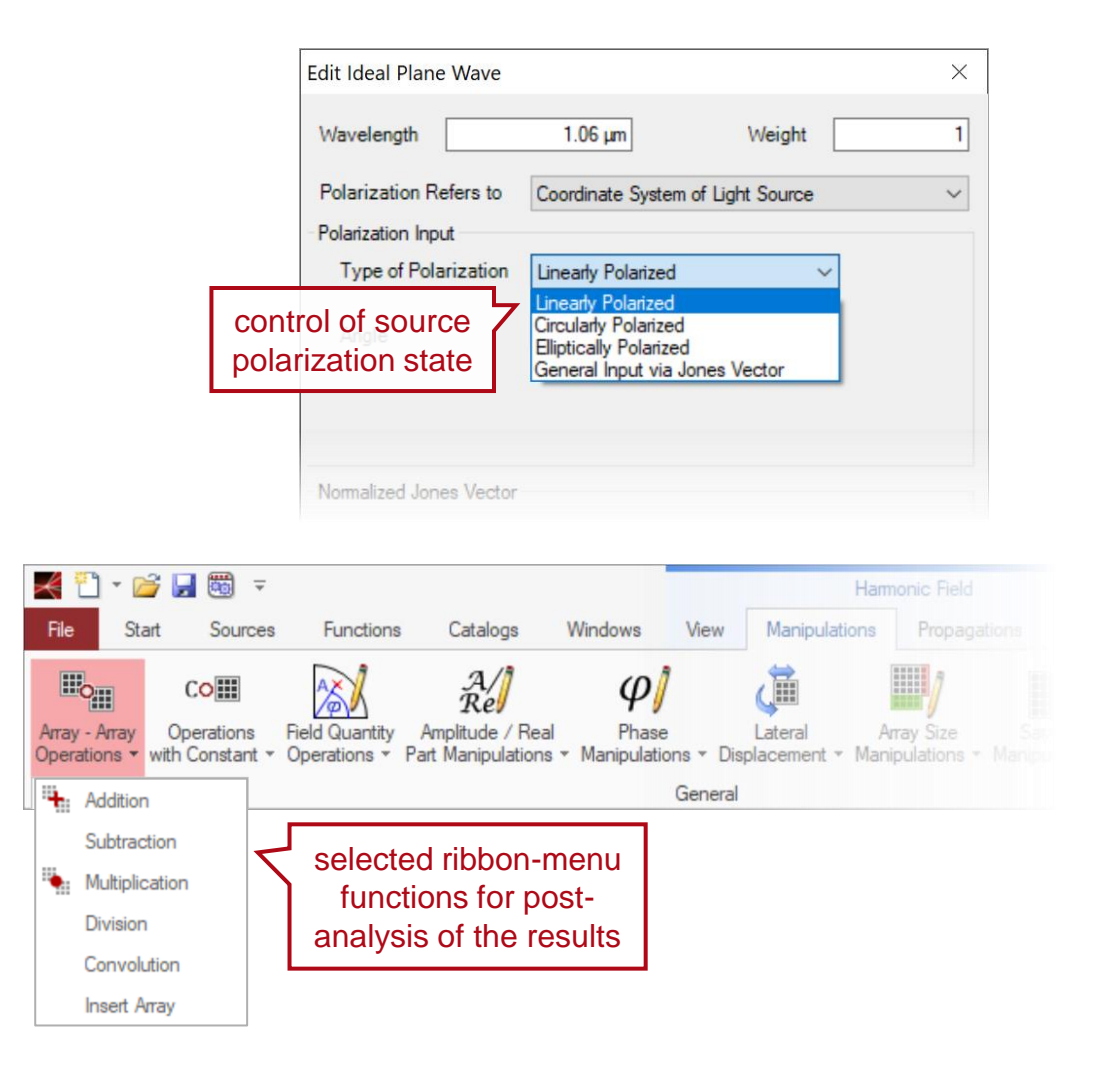

# **Polarization-Dependent Analyzer in Grating Simulation**

- Polarization analyzer for gratings
	- − For grating diffraction efficiency calculation, VirtualLab Fusion provides the Polarization Analyzer, for the investigation of polarization-dependent effects.
	- − The polarization analyzer, in comparison to e.g. the grating order analyzer, has additional control over the polarization states of the incidence.
	- − The polarization settings in the polarization analyzer works independently from the source setting in the optical setup.

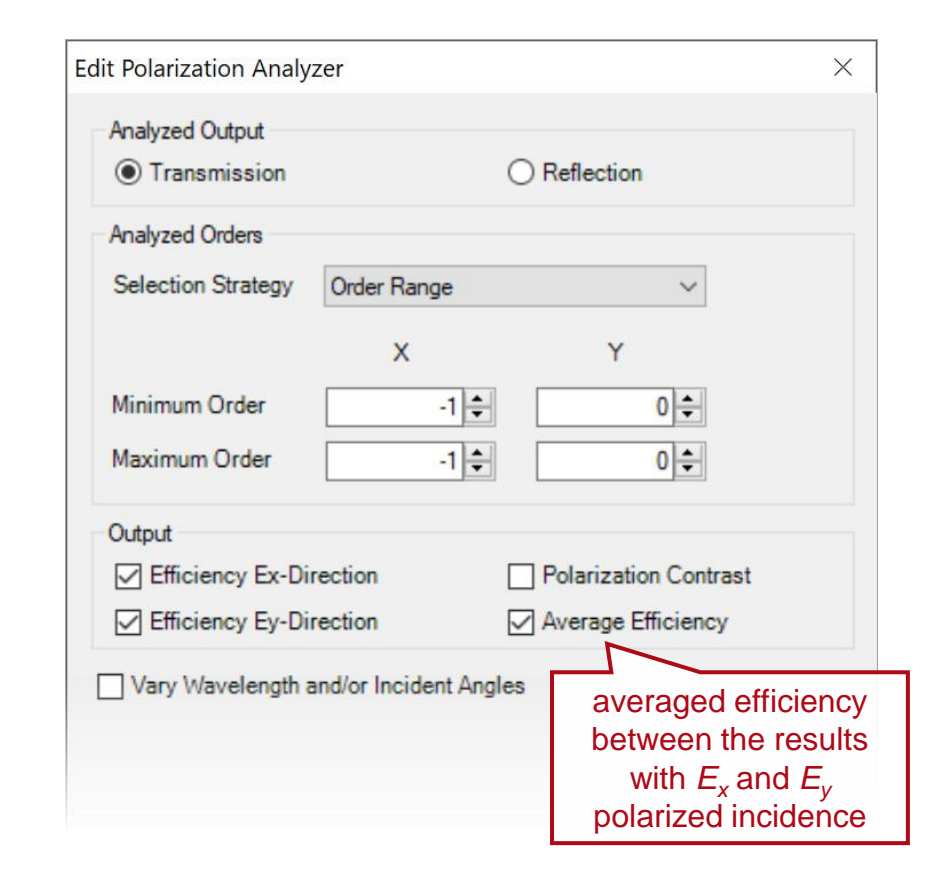

### **Example #1: Talbot Images with Unpolarized UV Light**

### **Modeling Task**

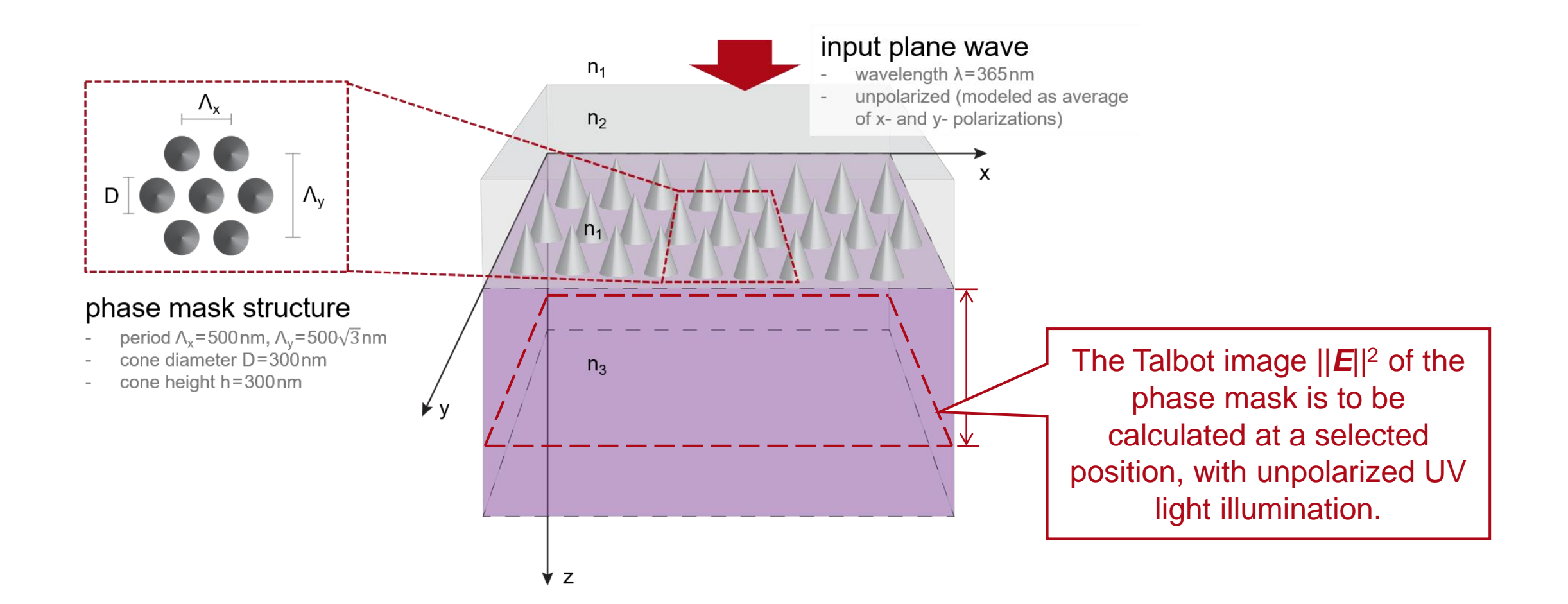

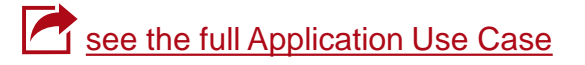

### **Detected Fields at a Certain Position**

#### unpolarized plane wave modeled as combination of

- x-polarized (TM)
- y-polarized (TE)

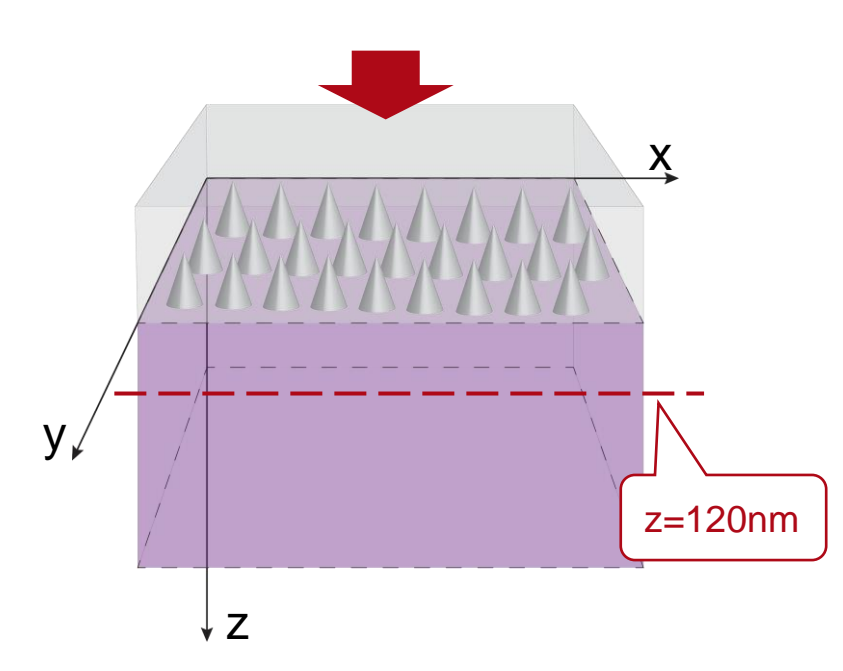

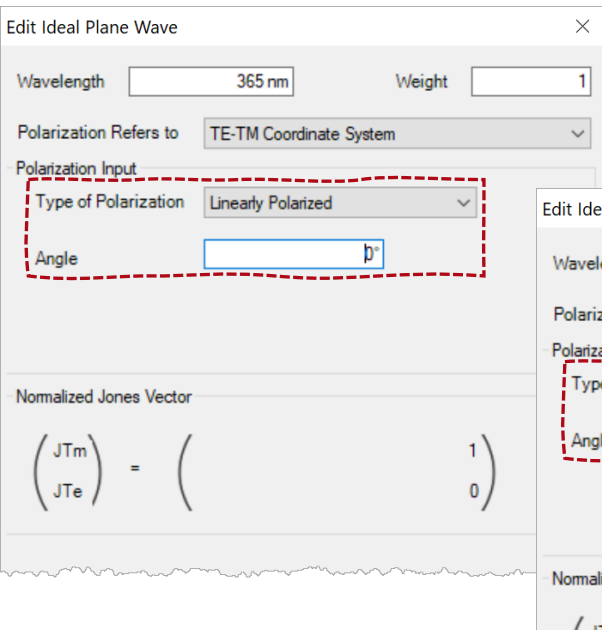

We set the incidence plane wave in the TE-TM coordinate system, with linear polarization angles 0° and 90°, here for normal incidence, exactly along x- and y-direction.

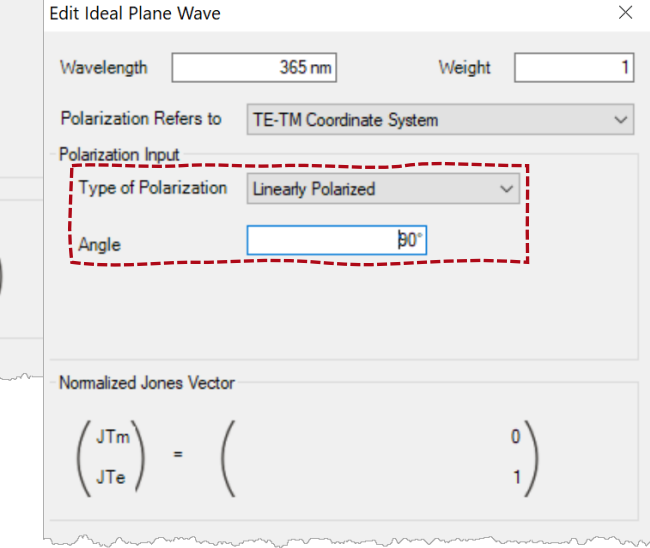

### **Detected Fields at a Certain Position**

#### unpolarized plane wave modeled as combination of

- x-polarized (TM)
- y-polarized (TE)

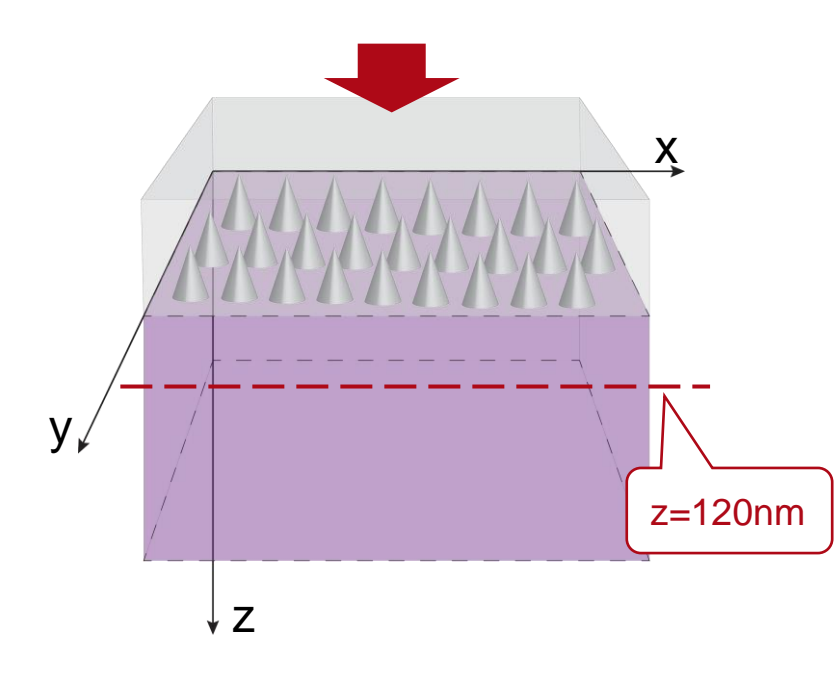

### transmitted field components from x-polarized input

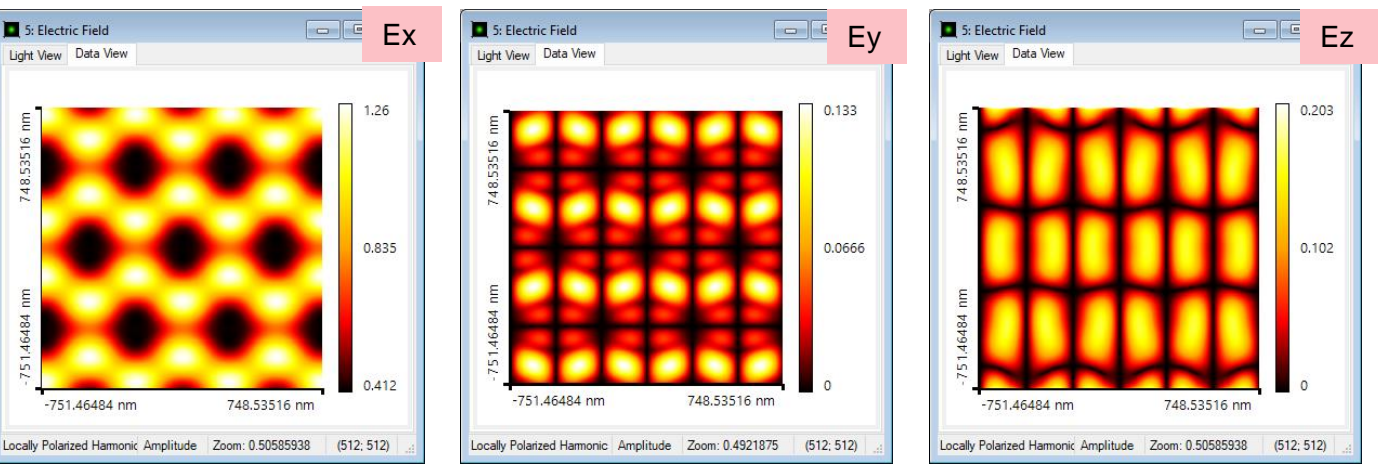

### transmitted field components from y-polarized input

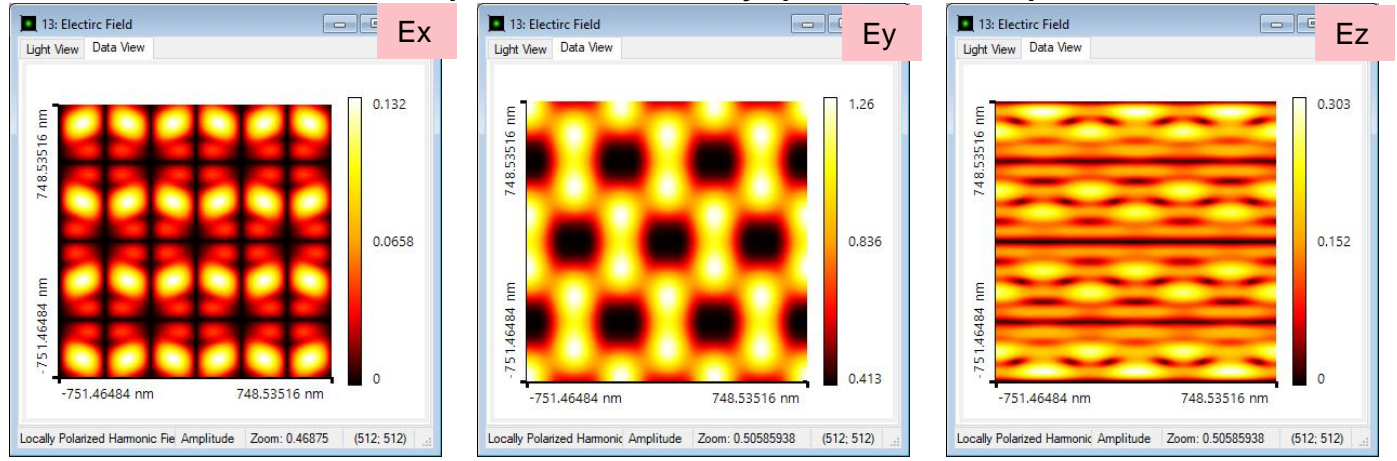

### **Incoherent Summation**

- The incoherent summation of the results from two linearly polarized input beam can be done via the ribbon-menu functions.
- For performing the incoherent summation, one should convert the intensity data into Numerical Data Array document.

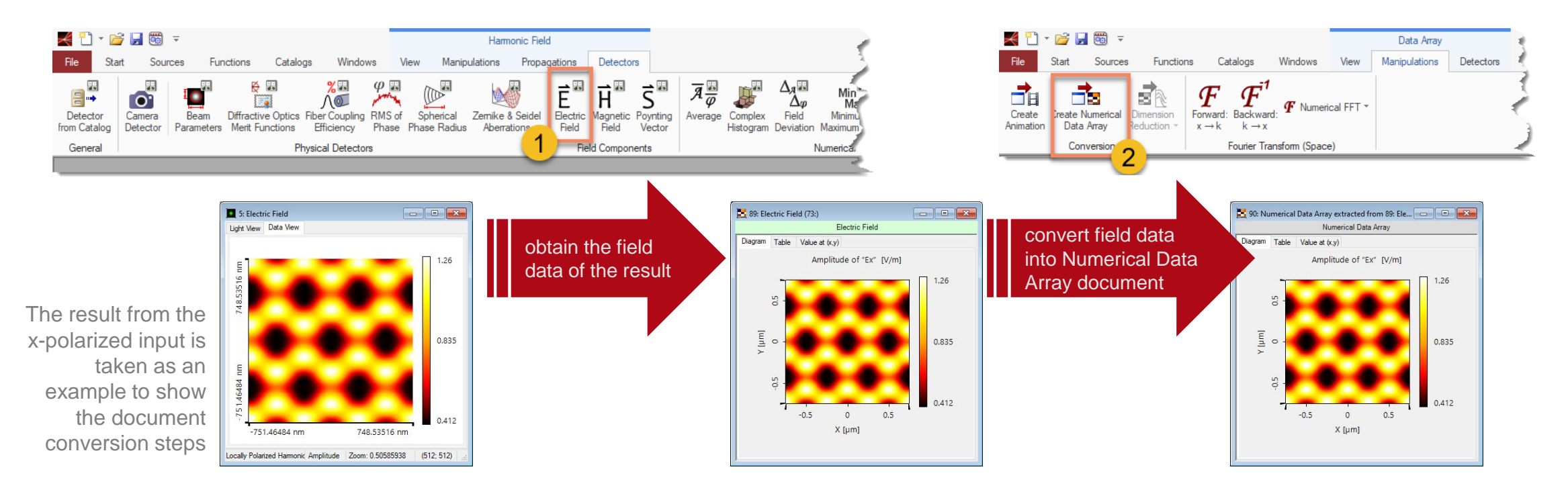

### **Incoherent Summation**

- The incoherent summation of the results from two linearly polarized input beam can be done via the ribbon-menu functions.
- For performing the incoherent summation, one should convert the intensity data into Numerical Data Array document.

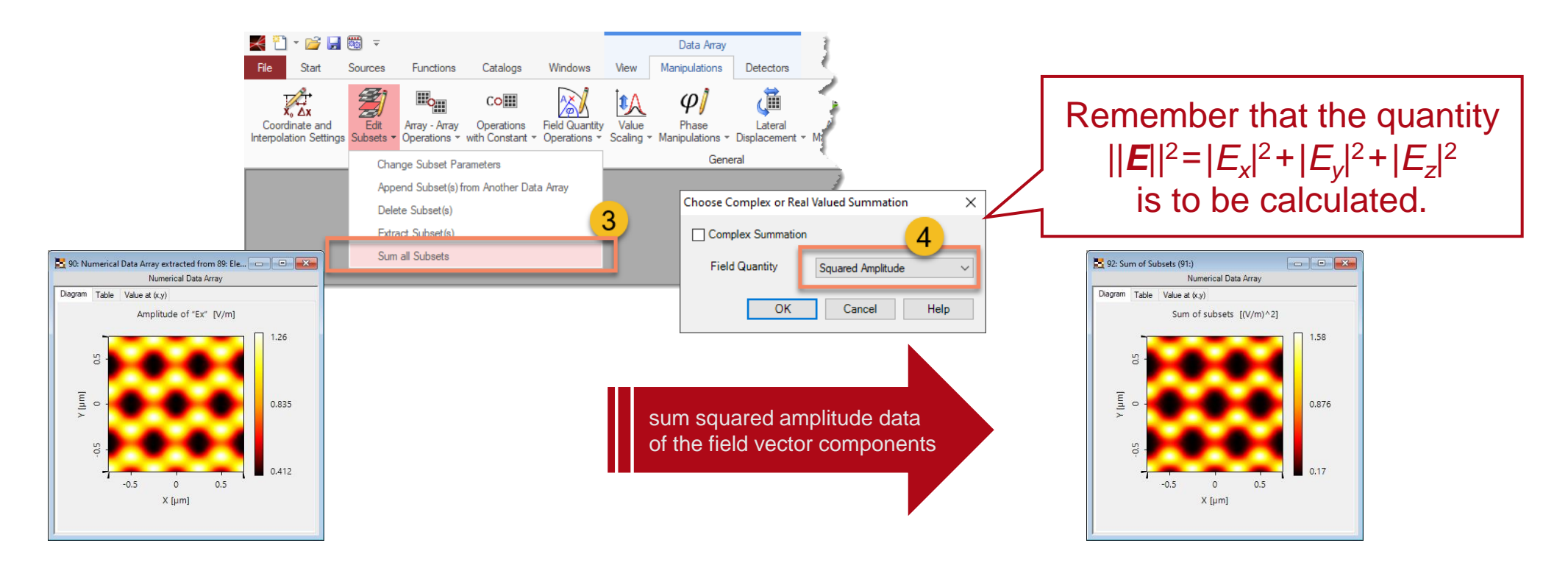

### **Incoherent Summation**

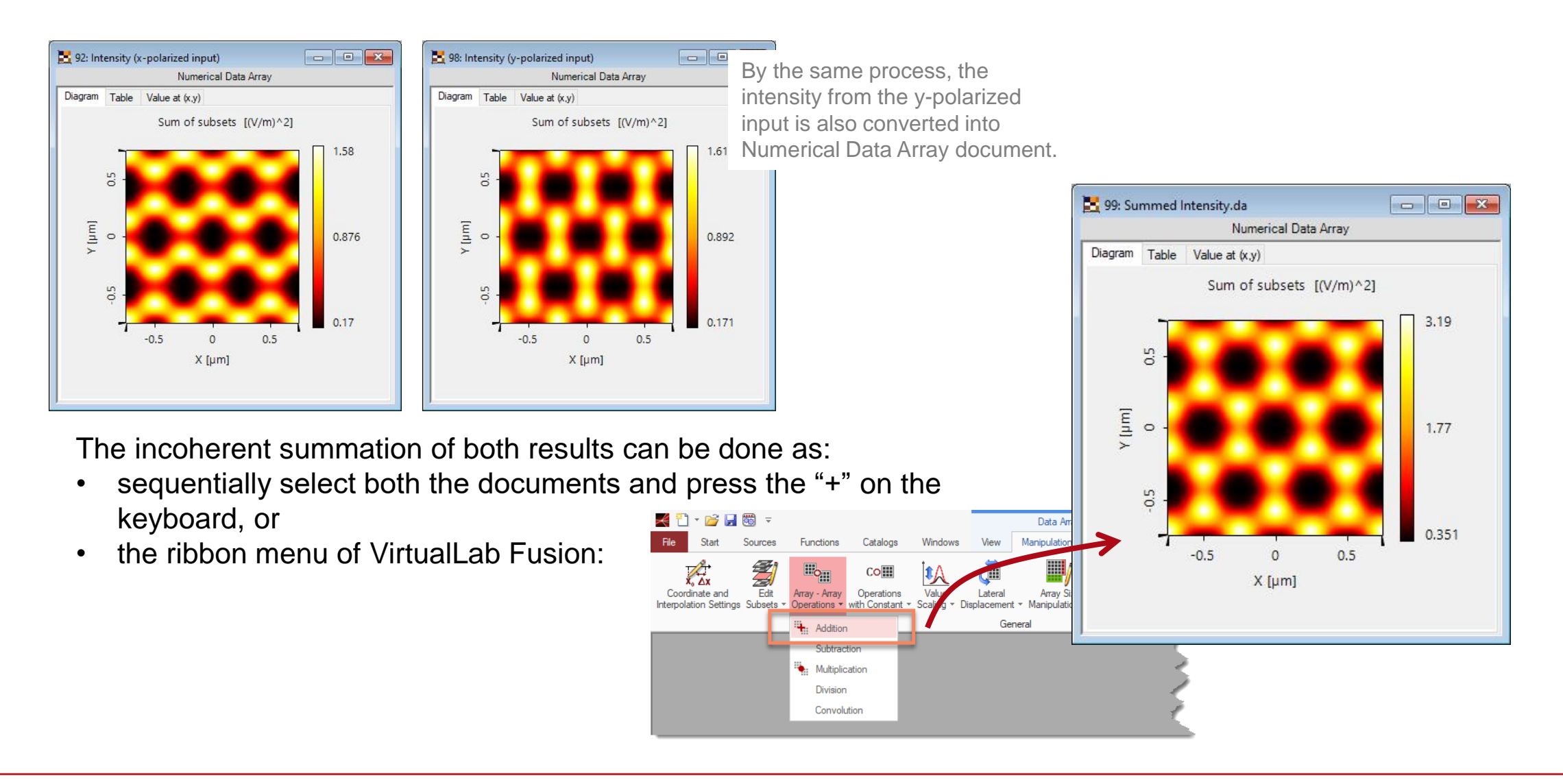

# **Choices of Orthogonal Polarization States**

The choice of the two orthogonal input polarization states is arbitrary.

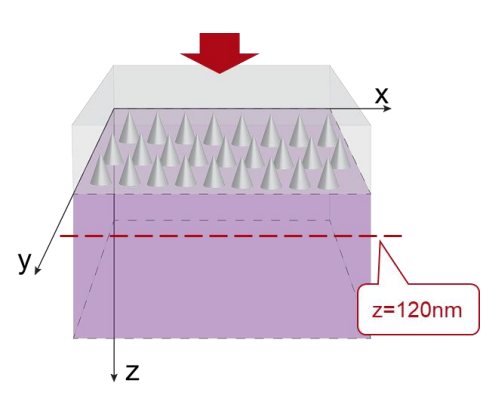

#### input as combination of:

- linear polarized 0°
- linear polarized 90°

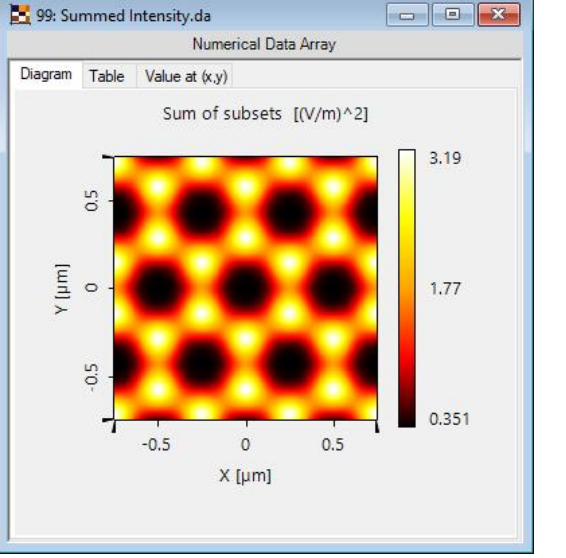

#### input as combination of:

- linear polarized 30°
- linear polarized 120°

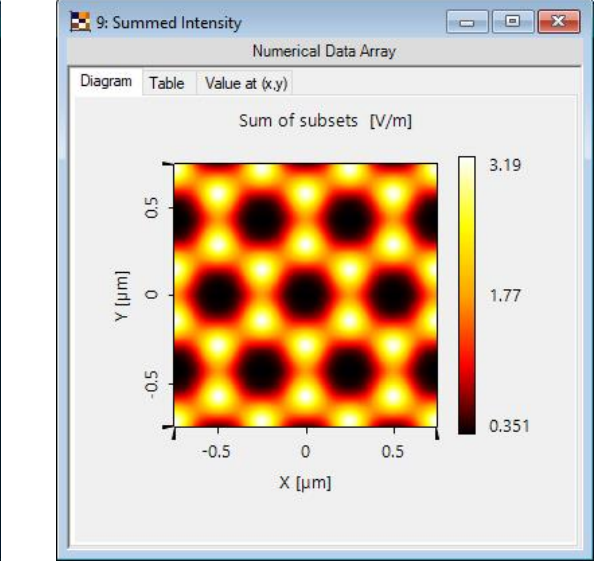

#### input as combination of:

- linear polarized 70°
- linear polarized 160°

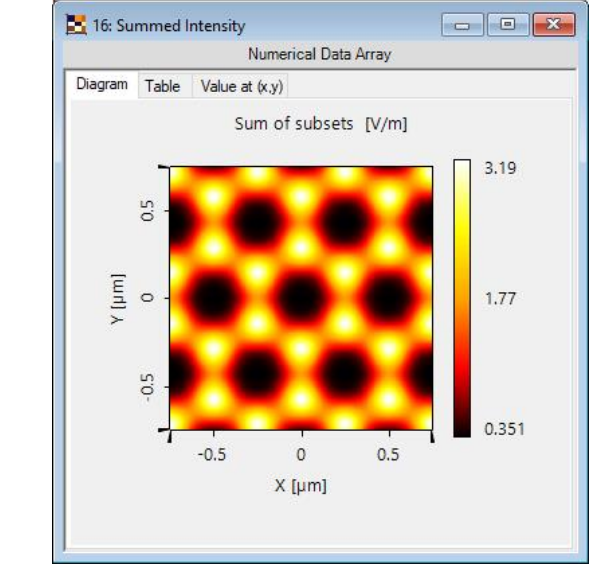

The resulting Talbot images are independent of the choice of the two orthogonal input polarization states.

### **Example #2: Analysis of Polarization Independent Transmission Gratings**

### **Modeling Task**

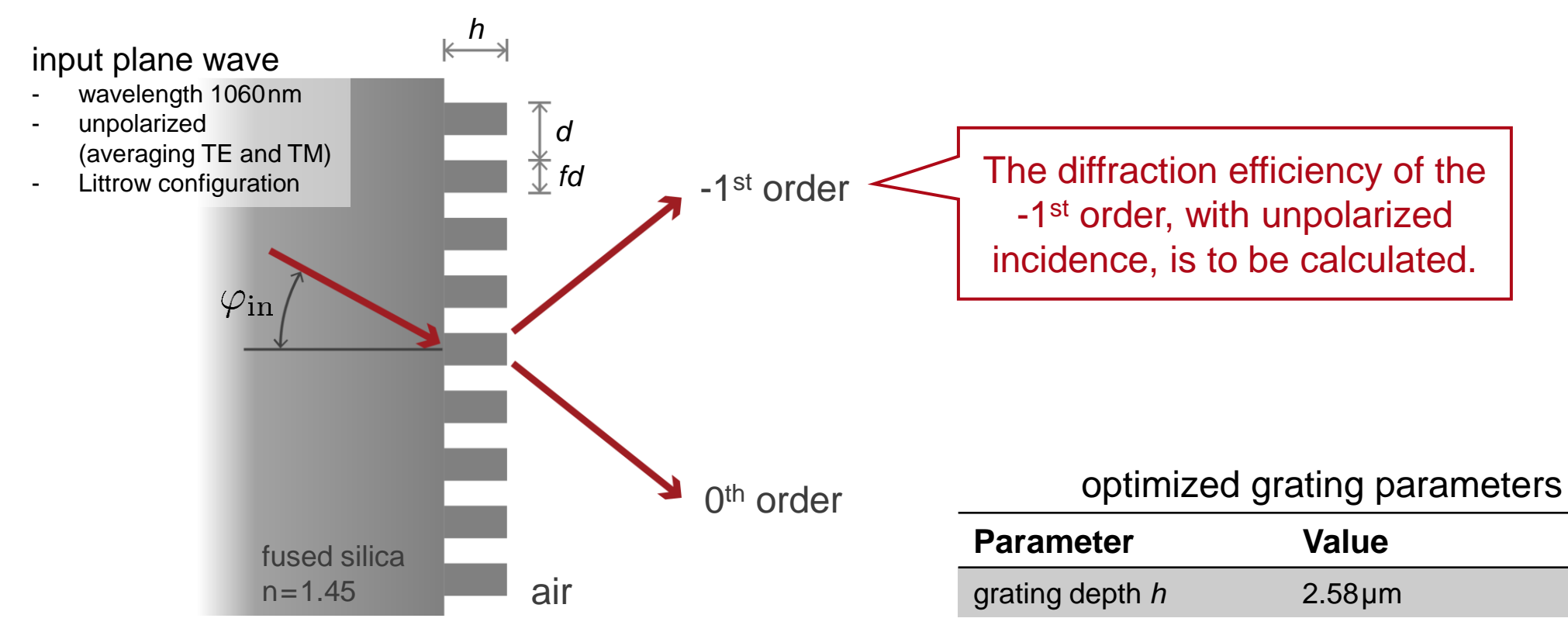

grating period *d* 1024<sup>nm</sup>  $fill factor f$  66.8%

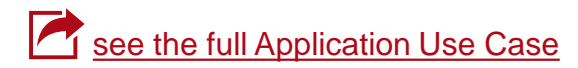

### **Polarization Analyzer for Gratings**

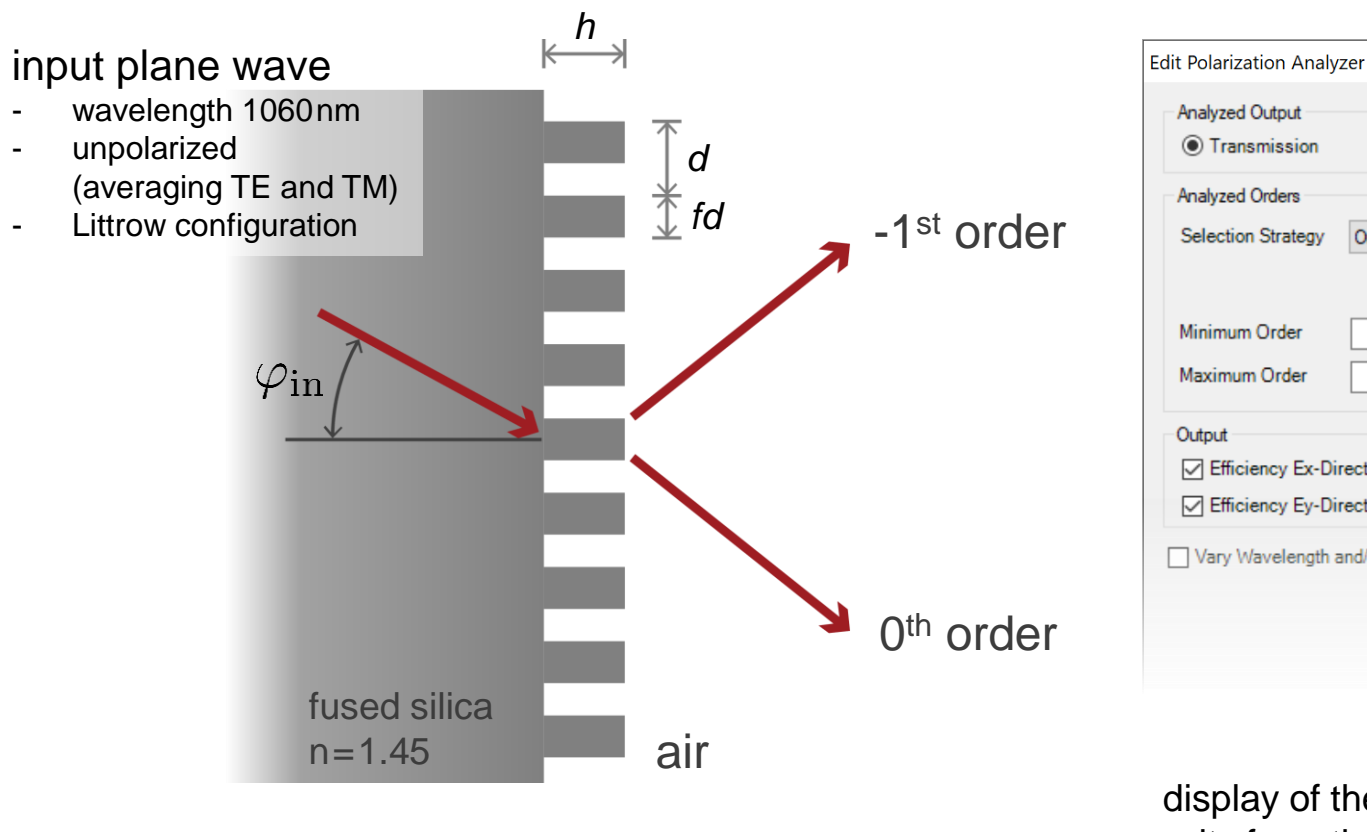

**Analyzed Orders Selection Strategy** Order Range  $\checkmark$  $\mathsf{x}$ Y Minimum Order -1분  $0$   $\div$  $-1$  $\div$  $| \cdot |$ Maximum Order □ Efficiency Ex-Direction Polarization Contrast ☑ Efficiency Ey-Direction ○ Average Efficiency Vary Wavelength and/or Incident Angles input. Detector Results Date/Time **Detector Sub-Detector** display of the Efficiency Ex-Direction results from the 08/18/2020 10:31:06 "Polarization Analyzer" #801 | Efficiency Ey-Direction | 97.619 % polarization analyzer**Average Efficiency** 97.969 %

 $\bigcap$  Reflection

 $\times$ 

The polarization analyzer does the job of averaging the diffraction efficiencies for selected order, with *E<sup>x</sup>* and *E<sup>y</sup>* polarizations as the

**Result** 

98.319%

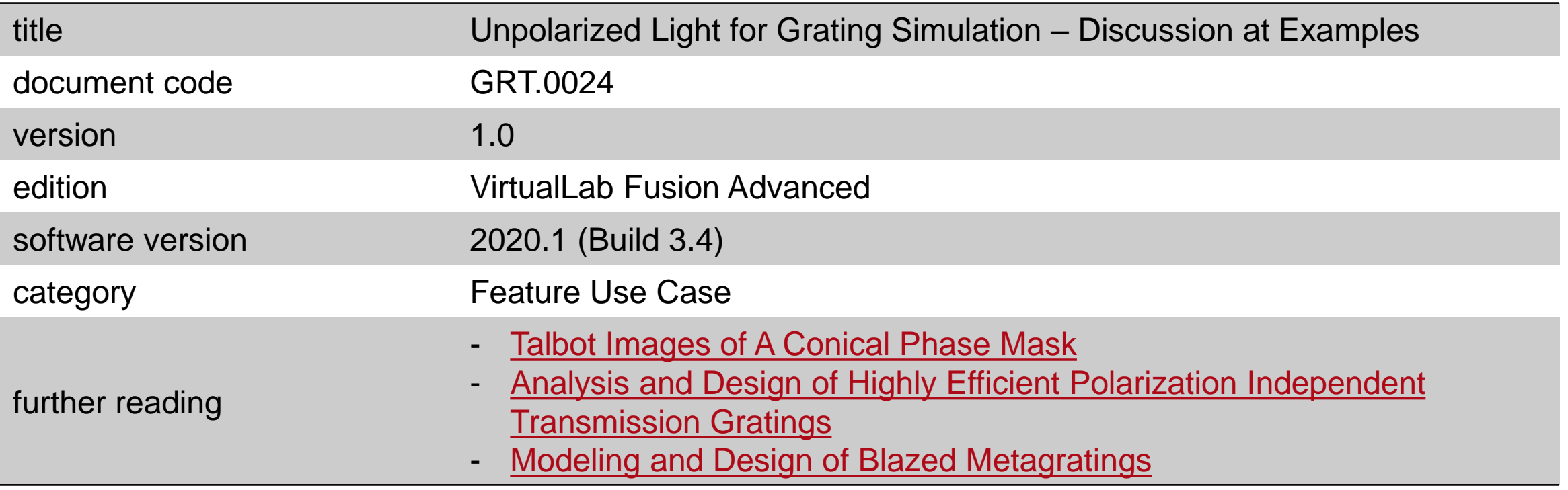